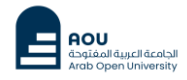

## *LRC Dept* **2024 -2023**

## **الكتب اإللكت Hill-McGrow <sup>ر</sup> دليل استخدام وفتح ونية**

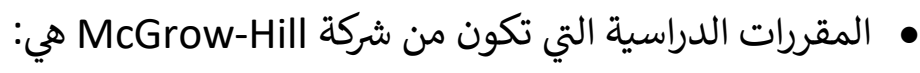

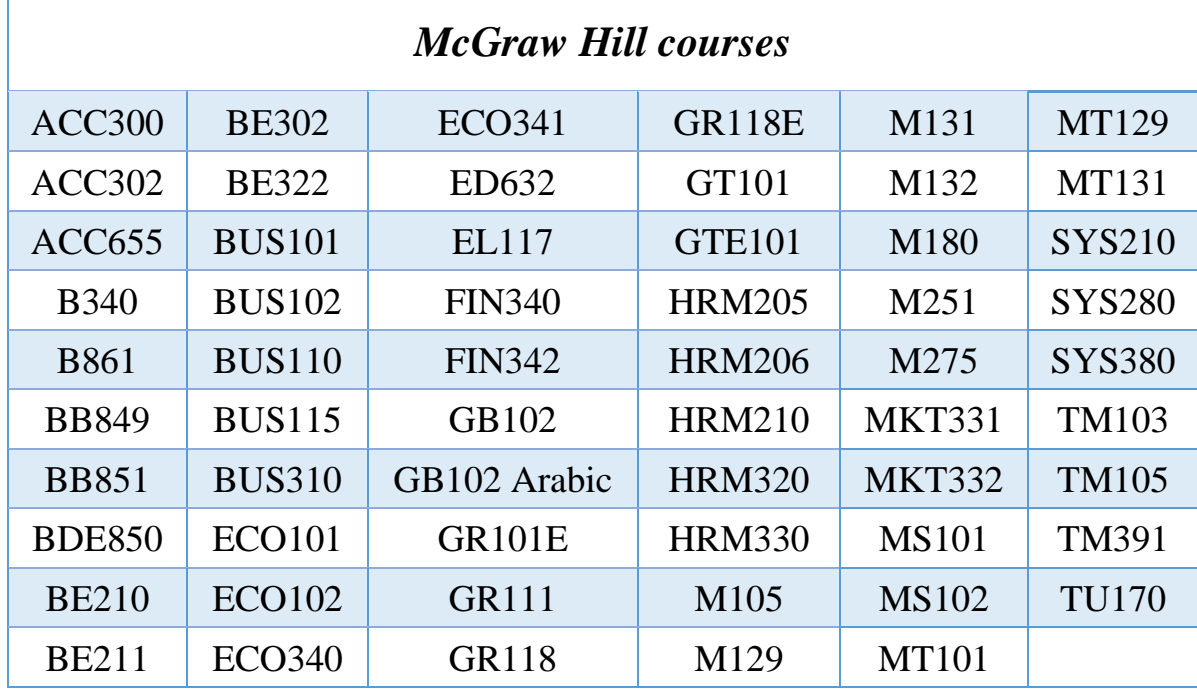

**0 الخطوة الأولى:** فتح نظام التعلم الإلكتروني LMS

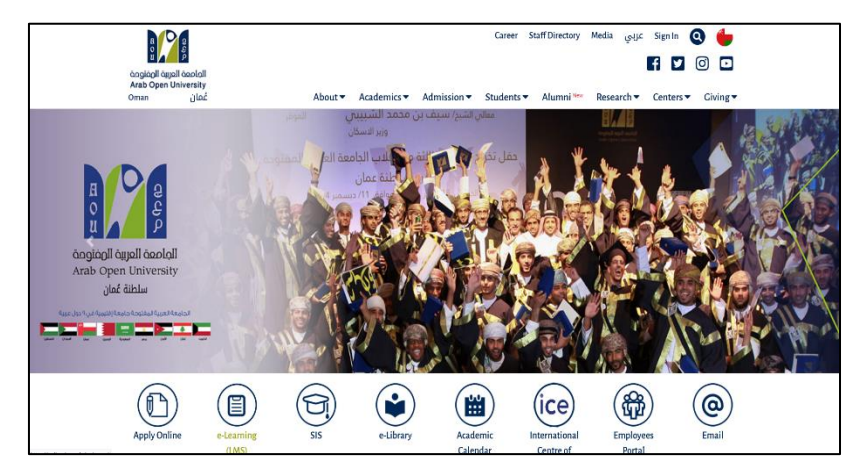

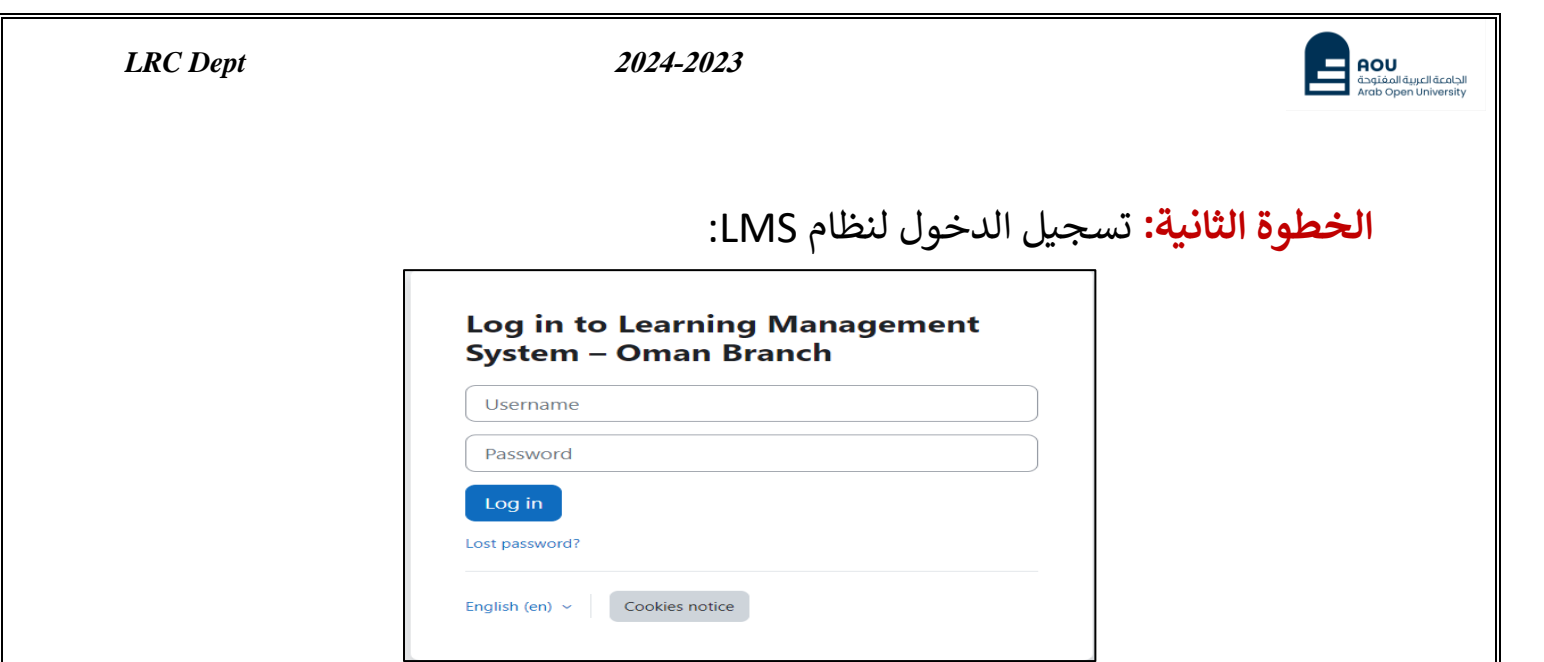

<mark>الخطوة الثالثة:</mark> الدخول للمقرر المراد فتح الكتاب الإلكتروني له ثم الضغط على وصلة ي CLMS

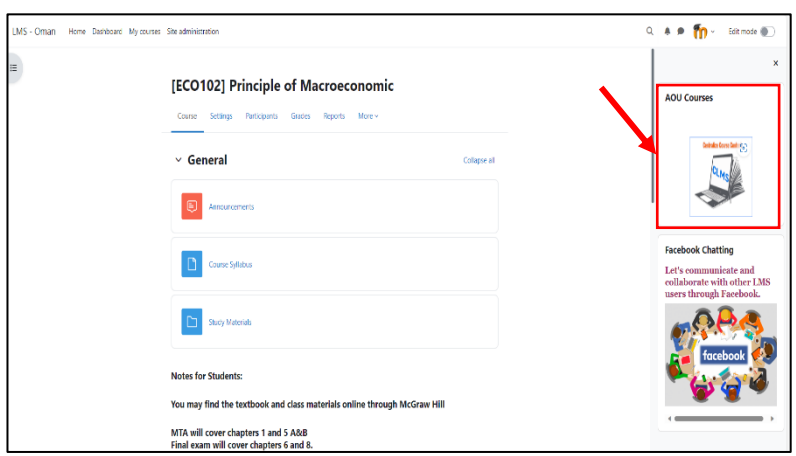

**الخطوة الرابعة:** الضغط عىل Connect :

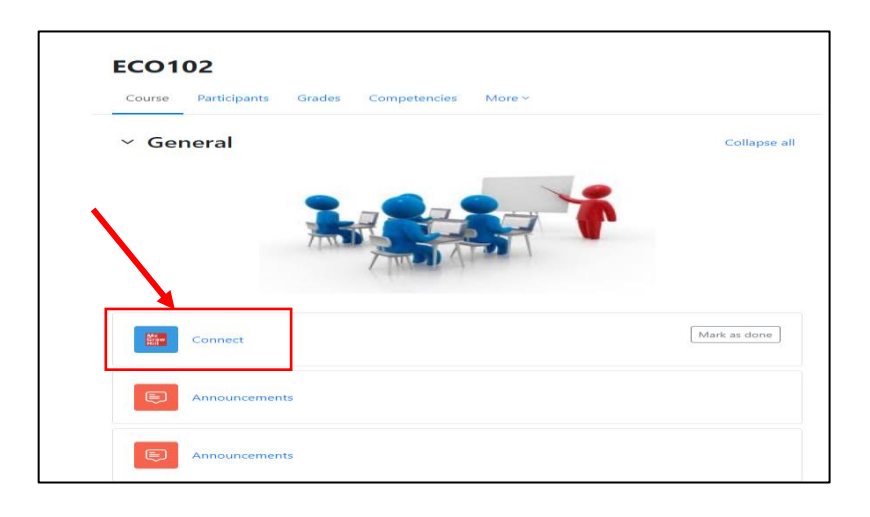

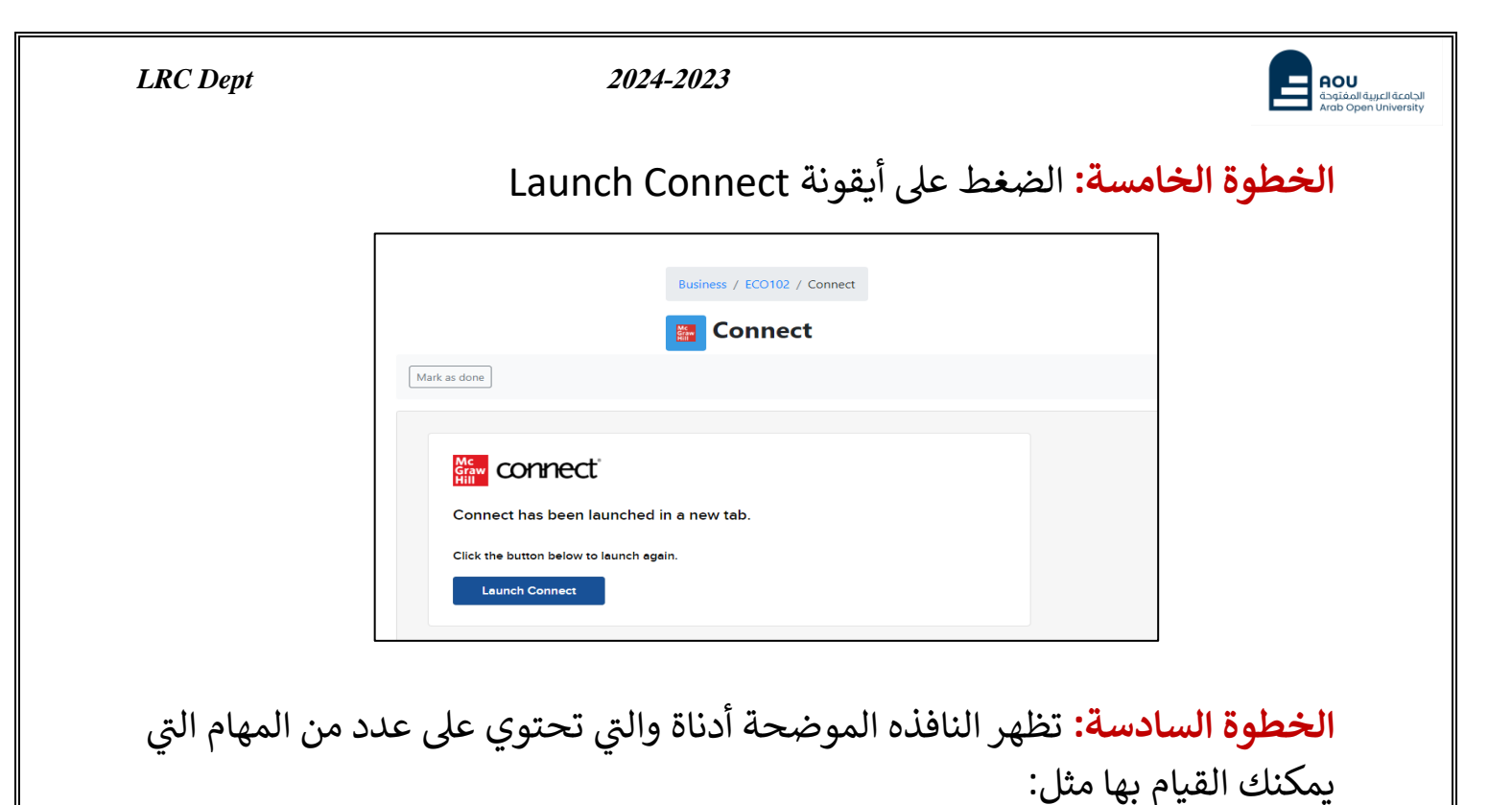

Go back to ARAB OPEN UNIVERSITY عرض روابط االختبارات واالمتحانات القصيرة للمقررAssignments Instructor GCC ECO102 اختبار تجریبي - Demo quiz Quiz Start: Sep 22, 2023 at 1:00 PM (GMT +04) Due: Oct 30, 2023 at 9:00 PM (GMT +04) EC0102 | Fall 2023-2024 Course materials Quiz 1 ALL Fall 2023-2024 Quiz Start: Nov 2, 2023 at 7:00 PM (GMT +04) Due: Nov 2, 2023 at 11:00 PM (GMT +04) EC0102 | Fall 2023-2024  $\textcircled{\scriptsize{1}}$ Quiz 2 ALL Fall 2023-2024 Quiz EC0102 | Fall 2023-2024 Loose leaf option<br>Purchase a discounted loos Start: Dec 7, 2023 at 7:00 PM (GMT +04) Due: Dec 7, 2023 at 11:00 PM (GMT +04) 恒 Read تصفح وفتح الكتاب اإللكتروني Resources Recorded Lectures **Archive Class** 

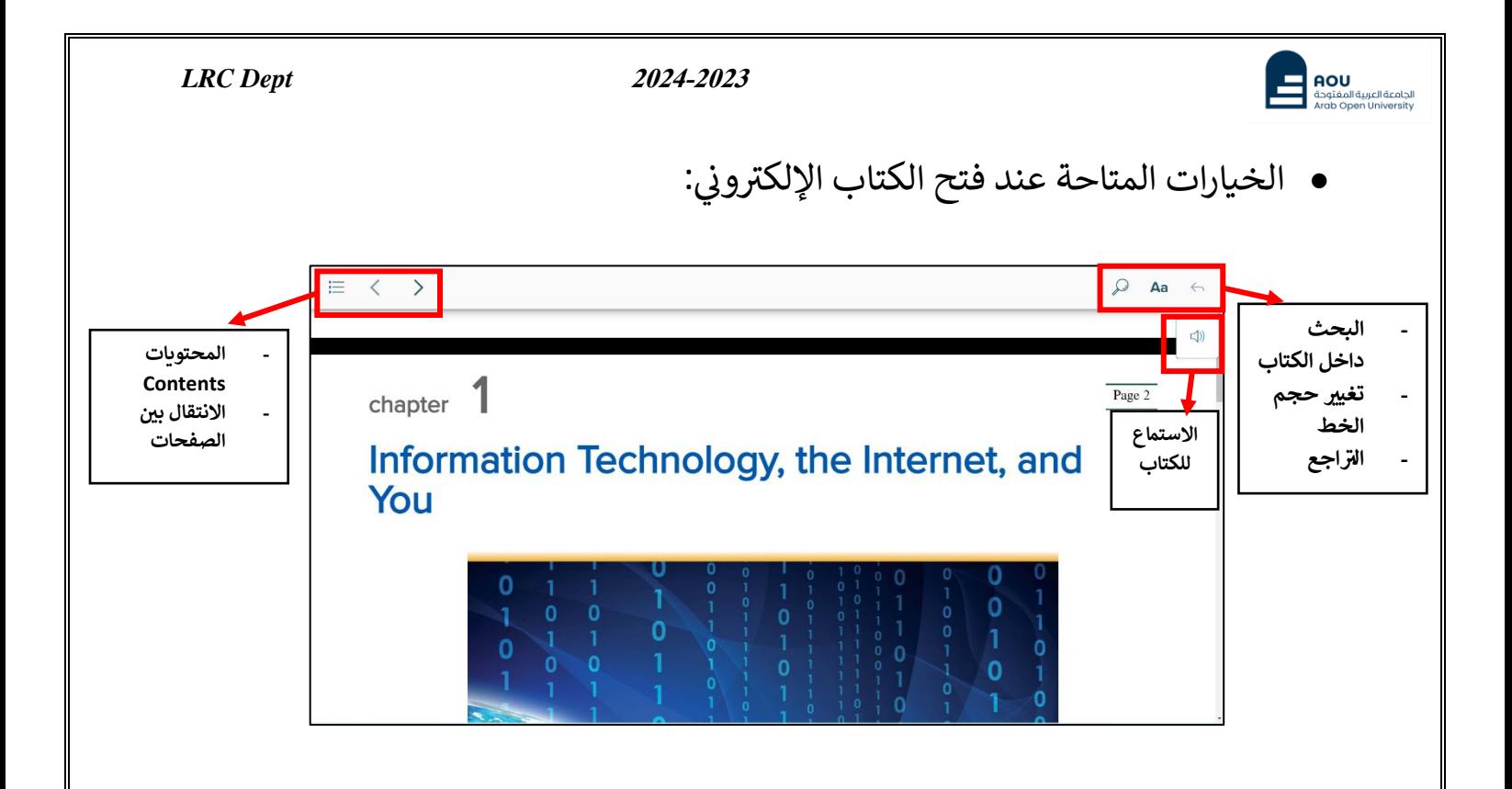

• بعض الأسئلة المتداولة حول الكتب الإلكترونية لدار النشر McGraw Hill:

 $\bm{v}$ س1/ هل يمكن للطالب تحميل الكتاب الإلكتروني وعرضه دون اتصال بالإنترنت؟

نعم ، يمكن القيام بذلك عن طريق تحميل تطبيق Read Anywhere وادخال بيانات الاعتماد الخاصة بهم(اسم المستخدم وكلمة المرور الخاصة بنظام LMS). ويمكن للطالب الوصول إلى الكتاب الإلكتروني من ي دون الاتصال بالانت<mark>ر</mark>نت.

**ي ؟ س2 ون / هل يمكن للطالب طباعة الكتاب اإللكت <sup>ر</sup>**

لا يمكن للطالب طباعة الكتاب الإلكتروني وذلك لحفظ حقوق النشر.

س<mark>3/ هل يمكن للطالب حفظ الكتاب الإلكتروني على الأجهزة اللوحية أو أجهزة الكمبيوتر الخاصة بهم؟</mark>

يمكن القيام بذلك عرتتطبيق Anywhere Read